Dat fájl export SurvCE vezérlőszoftverből. (Ez a fajta fájl export, csak a SurvCE 3.x verziótól lehetséges!)

Erre akkor lehet szükségünk, ha külső transzformációt kívánunk végezni WGS84 koordinátákból az EHT2 szoftverrel (http://gnssnet.hu/letolt3.php)

Az export menete a következő. Megnyitjuk a SurvCE-t, majd a Behoz /Kivisz menüpontot:

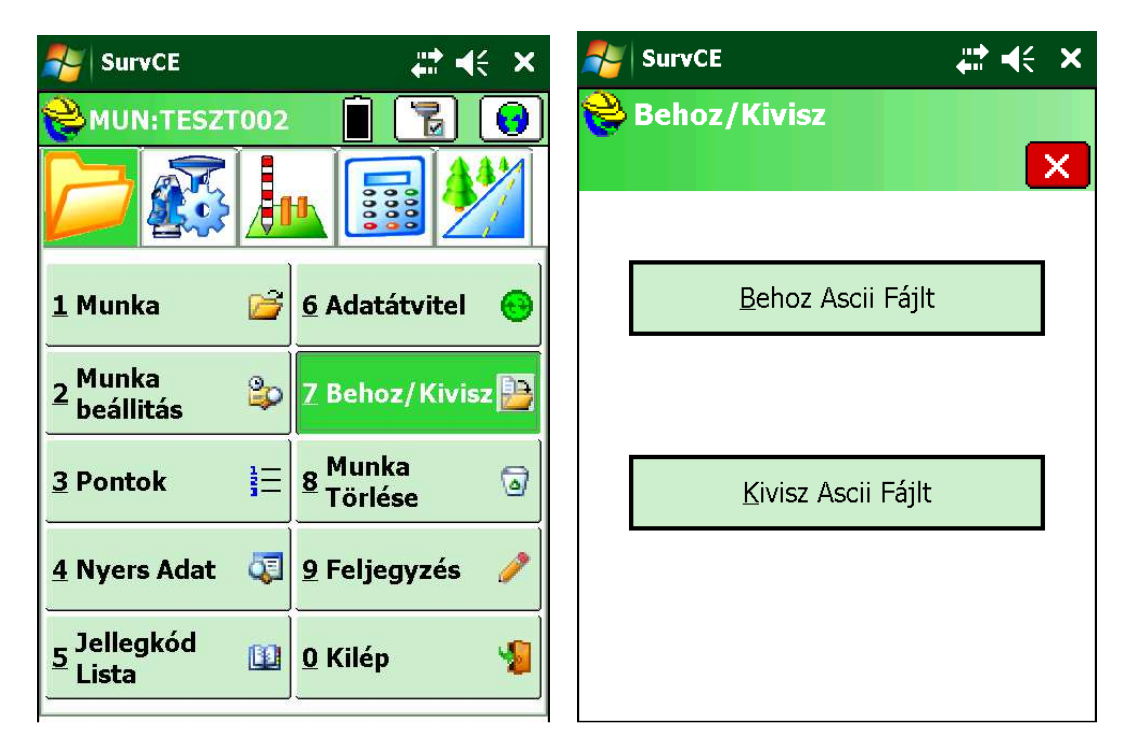

A Kivisz menüt választjuk. Itt is a "Custom" (felhasználó szerinti)

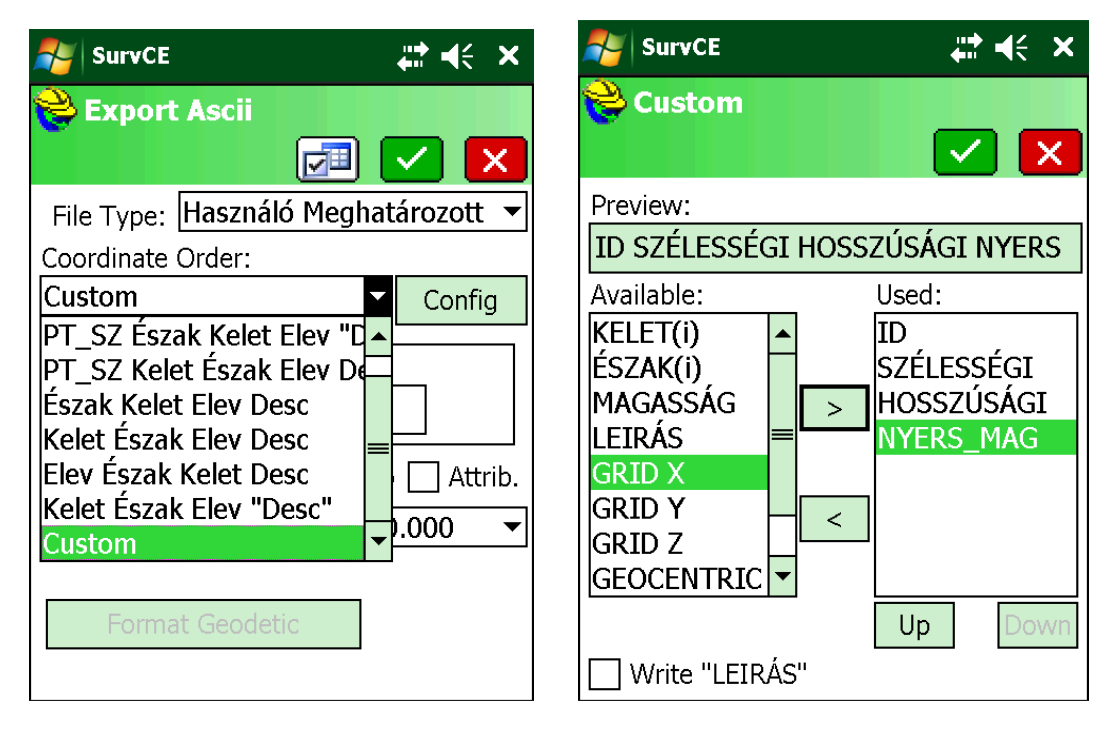

A "Config"-ra kattintva megadhatjuk a kimeneti adatokat és azok sorrendjét

Ebben az esetben nagyon fontos az adat és annak sorrendje!

A zöld pipával haladunk tovább. A következő oldalon a szekvenciát "Szóközre" kell állítsuk!

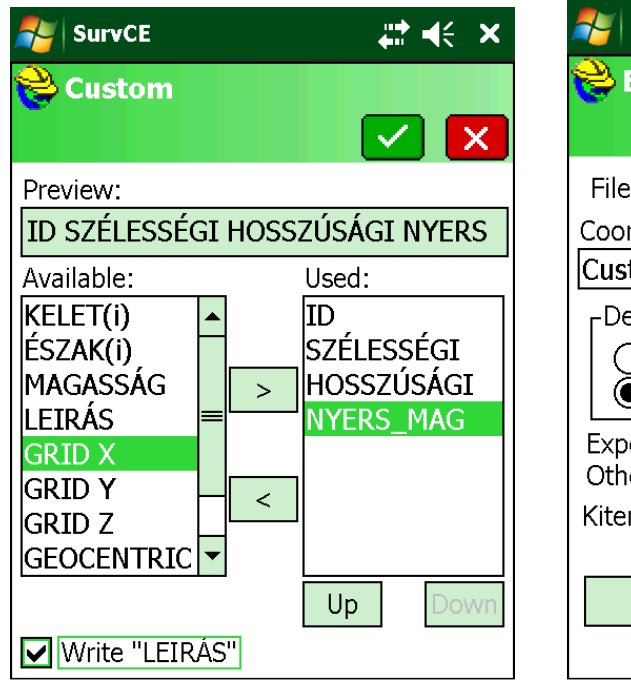

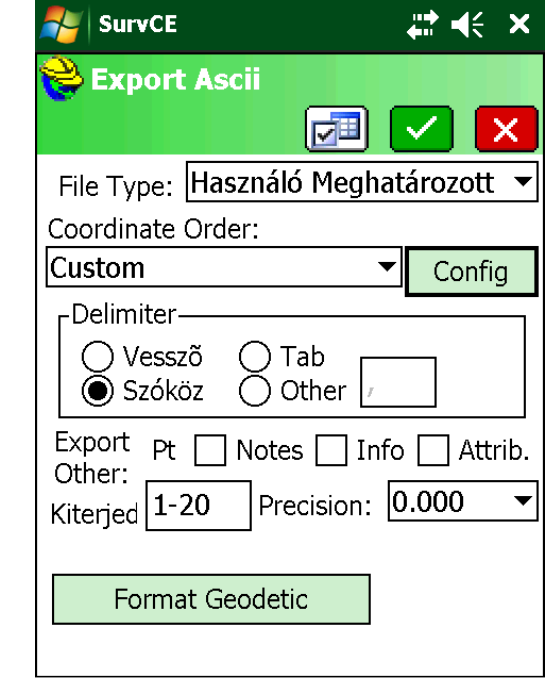

Itt a DAT formátum típust válasszuk! Majd zöld pipa!

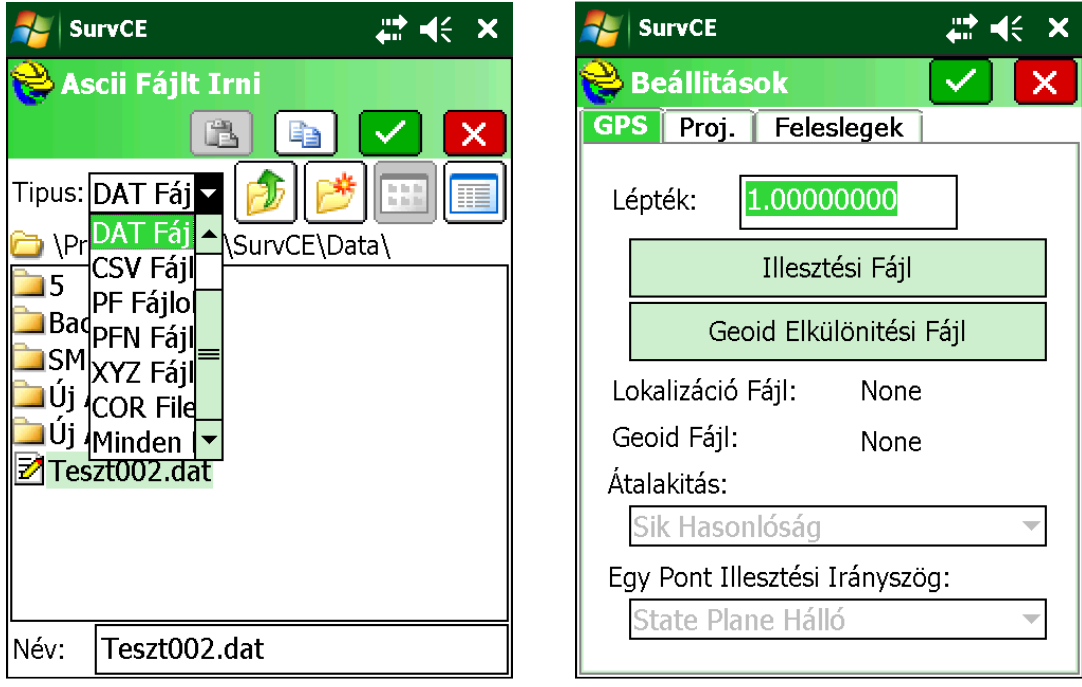

Szoftverünk dolgozik…

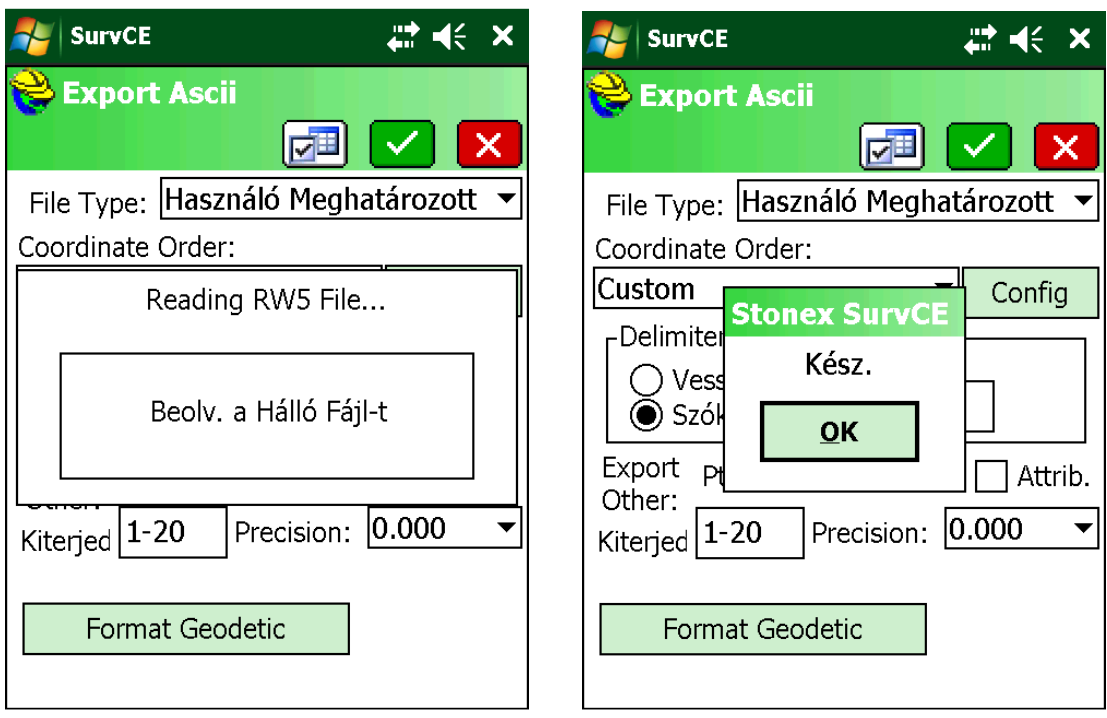

ActiveSync-kel megnézzük, hogy hova exportálta az eredményt:

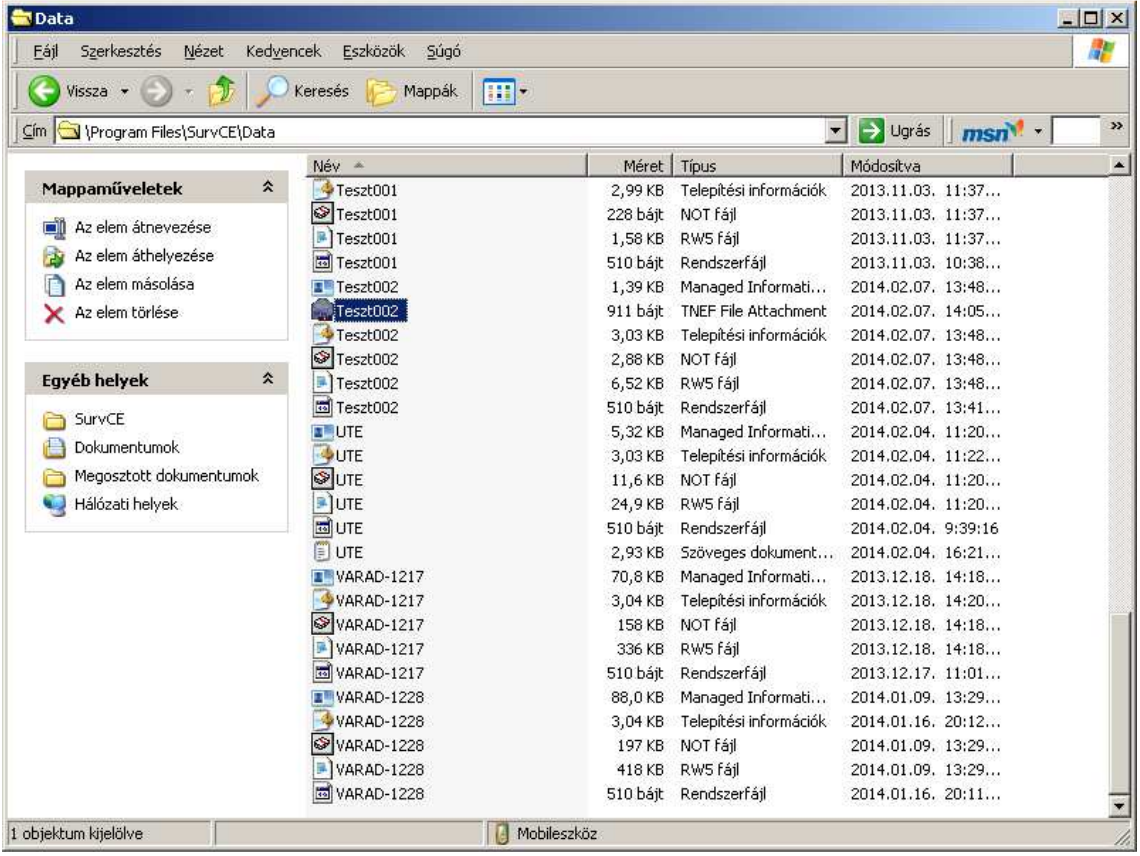

## **Na ez a fájl kell nekem!**

A dat fájl így néz ki:

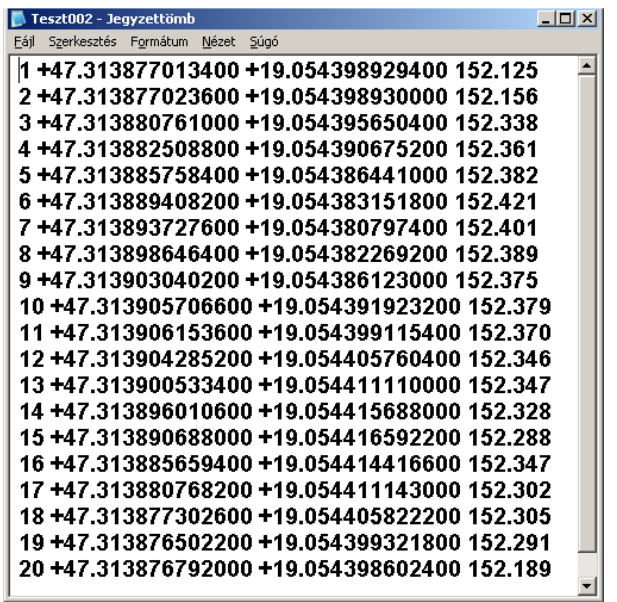

Exportáljuk a kérdéses dat fájlt a számítógépünkre, majd megnyitjuk az EHT2 transzformáló szoftvert!

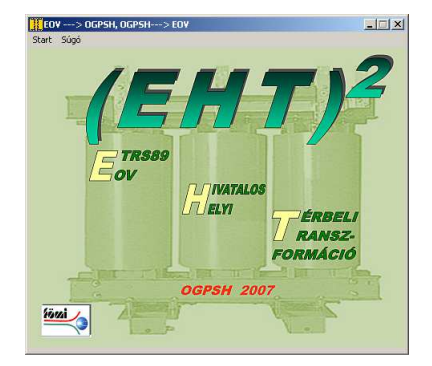

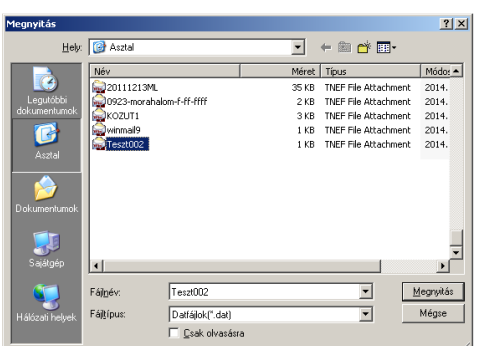

Itt a Start/Adatbevitel fájlból menüpontot választjuk!

Felkínálja számítógépünk könyvtárszerkezetét, ahol kiválasztjuk a szükséges fájl!

Megjelenik a mért pontsorunk transzformációs listája:

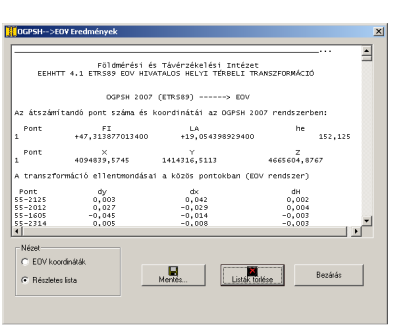

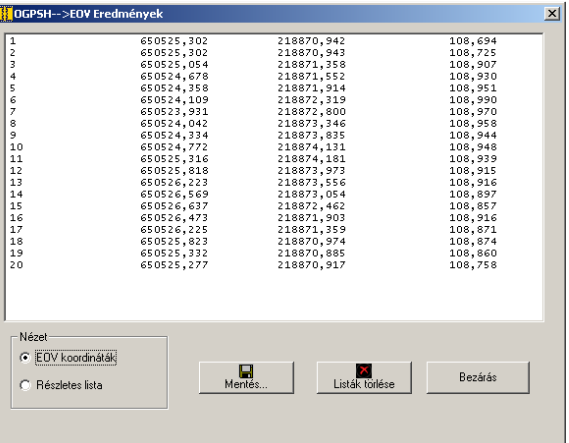

Ezt elmenthetjük "Részletes lista"-ként, vagy EOV koordinátajegyzékként is!